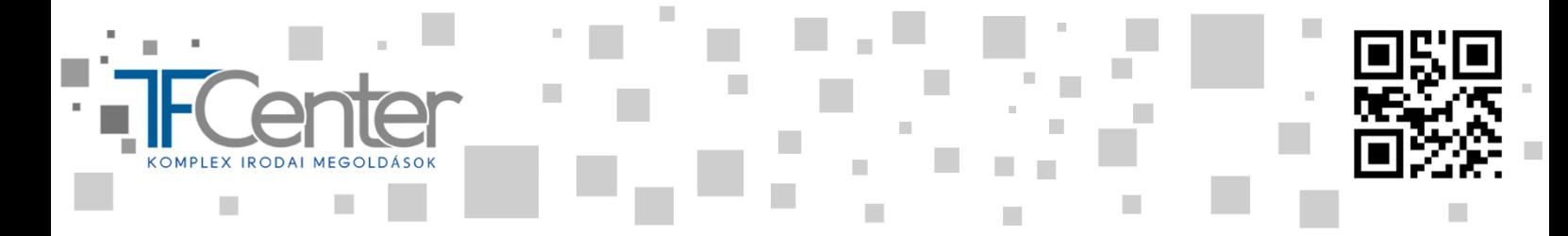

## **BOSCH AVENAR**

## **Érzékelő áthidalása**

➢ **Belépés a főmenübe a házikó gomb használatával**

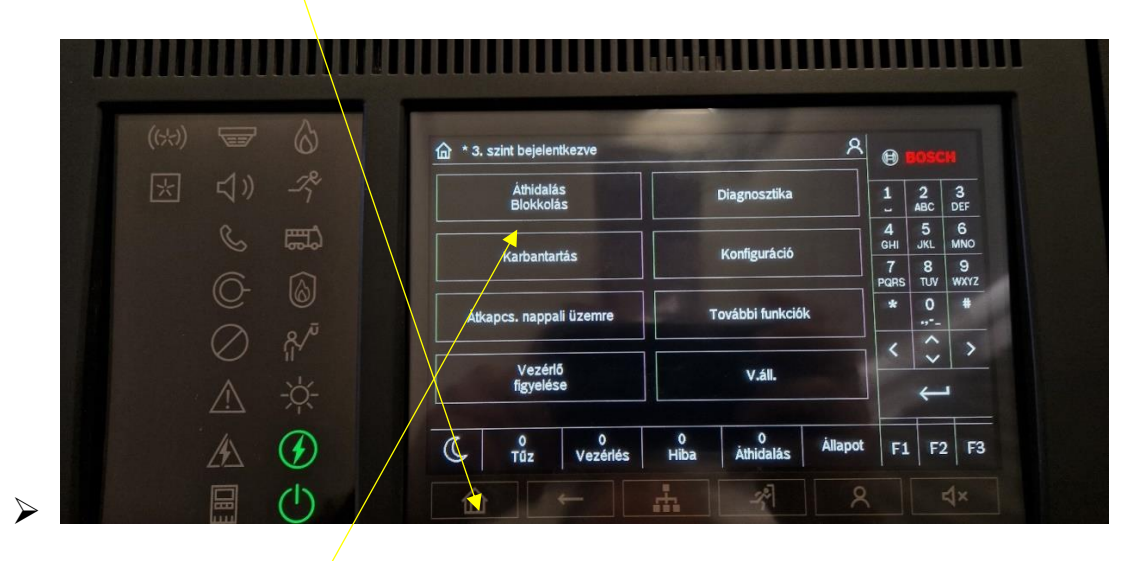

- ➢ **Áthidalás Blokkolás gombot megnyomjuk,**
- ➢ **itt bejelentkezés szükségessé fog válni. (Azonosító: 2, jelszó 00000, majd Ok gomb)**

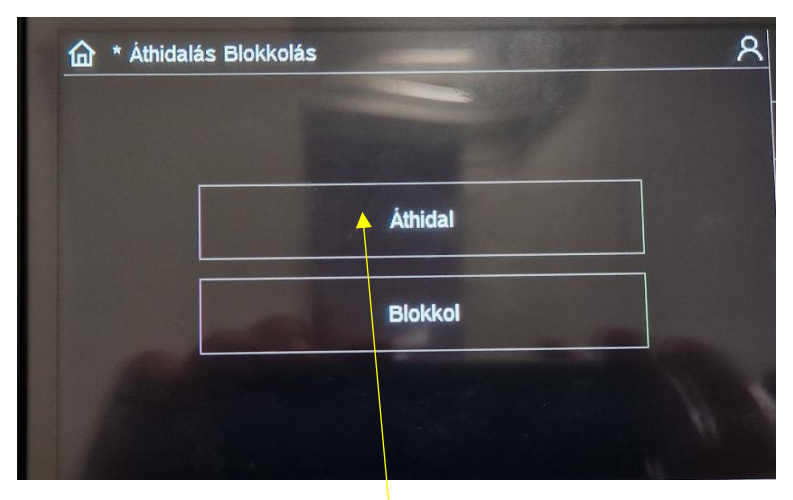

➢ **Áthidalás gombot megnyomva**

臘

耀

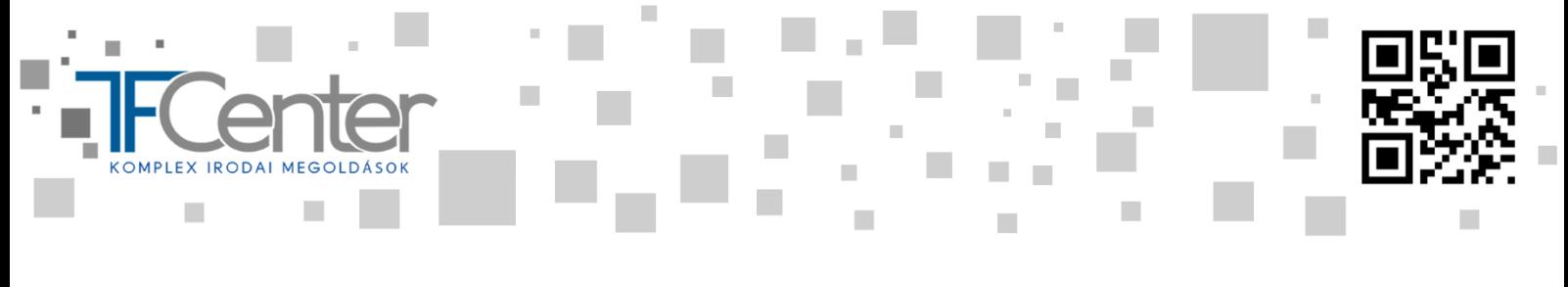

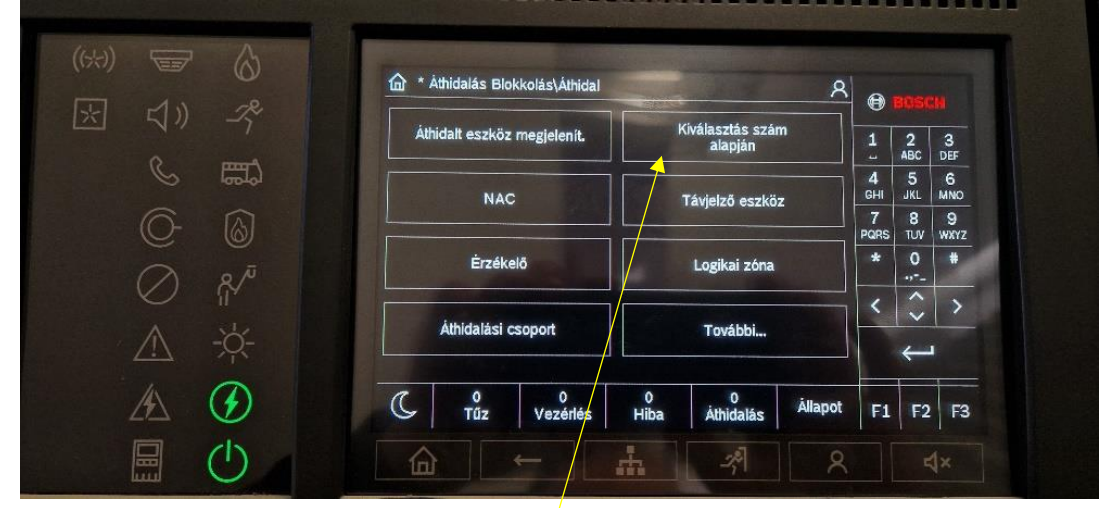

- ➢ **Az érzékelőn található szám alapján keressük meg**
- ➢ **Írjuk be az érzékelő fő számát (jelen esetben a 22), majd Enter**

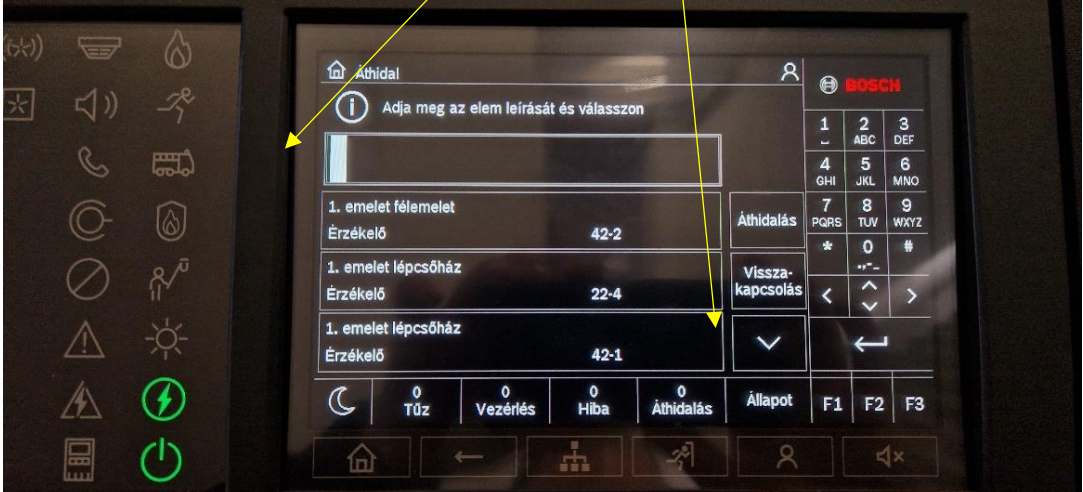

- ➢ **A fel/le nyilakkal keressük meg az érzékelőt, ami a kijelzőn szürkére vált.**
- ➢ **Áthidalás gomb**

 $\frac{1}{2}$ 

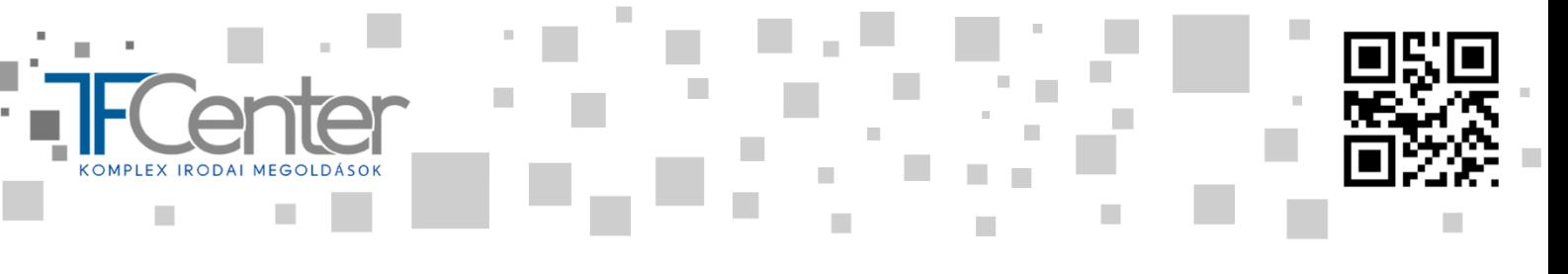

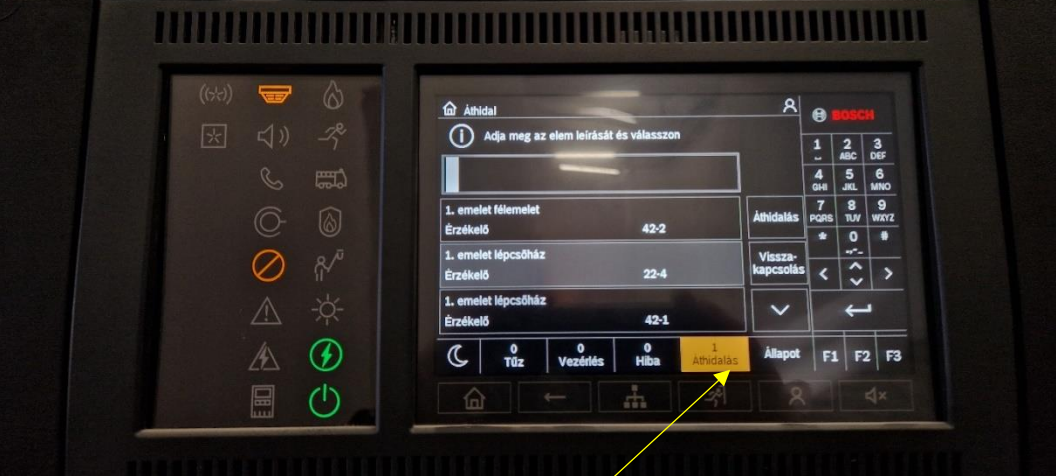

**Áthidalt eszközök száma megjelenik**

 $\overline{\Xi}$ 

▓